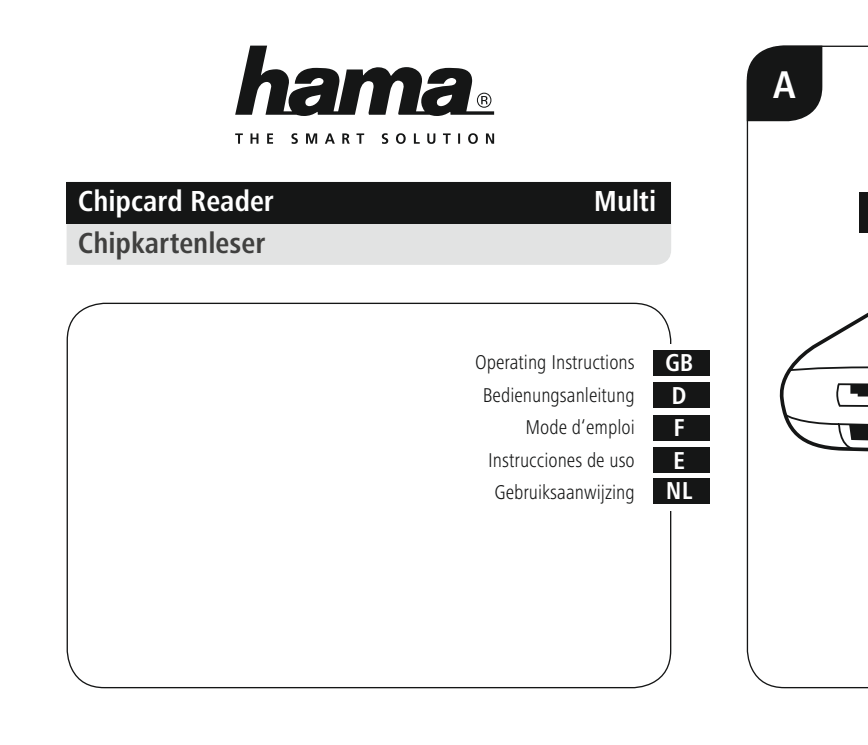

**Note**

**2. Package Contents** • "Multi" USB 2.0 chip card reader

• USB 2.0 cable • These operating instructions

**3. Safety Notes**

environment.

direct sunlight.

to any major shocks.

work to qualified experts. • Do not open the device or continue to operate it if it becomes damaged.

commercial use only. • Protect the product from dirt, moisture and overheating, and only use it in a dry

This symbol is used to indicate additional information or important notes.

• The product is intended for private, non-

• Do not use the product in the immediate vicinity of heaters or other heat sources or in

• Do not attempt to service or repair the product yourself. Leave any and all service

• Do not drop the product and do not expose it

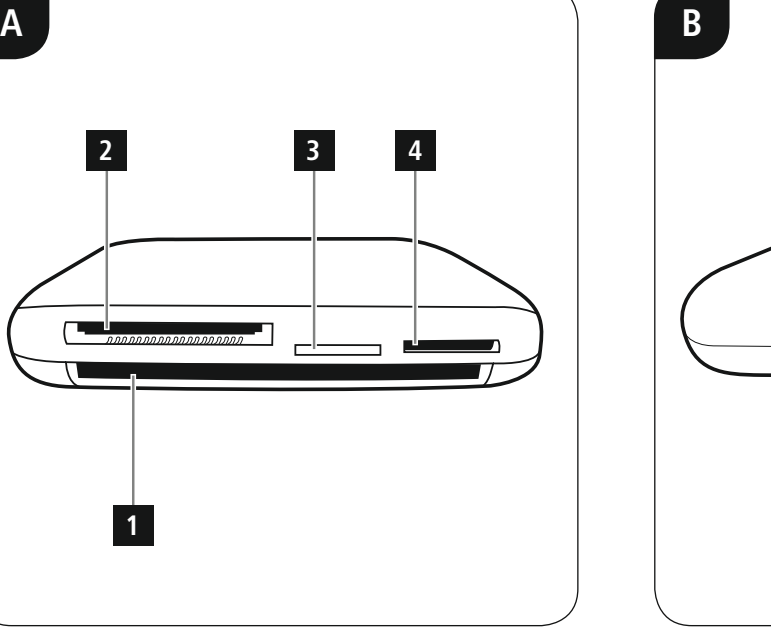

**Supported memory cards:**

/ miniSDHC\*

MMCmicro\*

**5. Getting started**

• SD/SD ROM / Extreme SD/ Extreme II SD/ Ultra SD/ Ultra II SD/ SD Pro/ SD Elite Pro/ HS SD/ Ultra Speed SD/ SD Ultra X SDHC / SDXC • microSD / microSDHC / microSDXC / miniSD\*

• MMC / MMCplus / RS-MMC\* / MMCmobile\*/

**Note – Compatibility USB 1.1**

• MS / MS Pro / MS ProDuo\* / M2 • CompactFlash Typ I / Typ II • xD-Picture Card \*only with adapter (not included)

• The USB 2.0 chip card reader is downward compatible with USB 1.1. • No additional drivers are needed. The installation runs automatically. To use the chip card reader, you need a smartcard or ID card, as well as compatible software. You can get the software from your bank, your local administration or other certified institutions, as applicable. The software is not

included with this product.

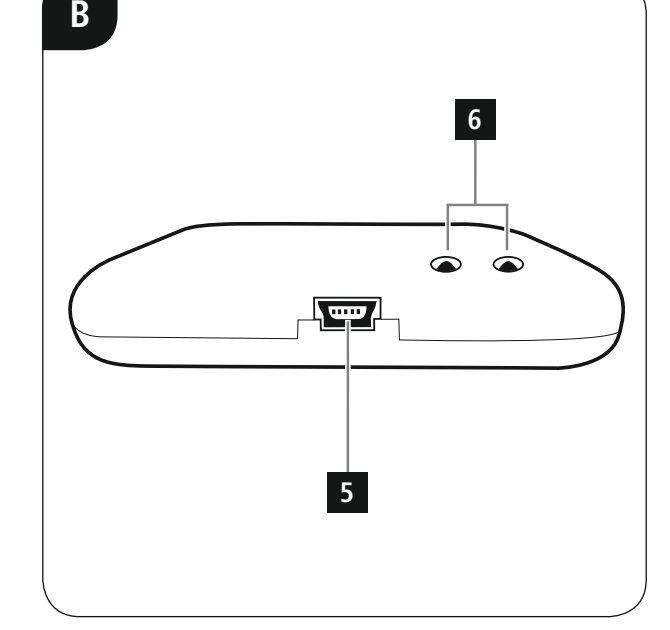

# hama

**Hama GmbH & Co KG 86652 Monheim/ Germany www.hama.com**

All listed brands are trademarks of the corresponding companies. Errors and omissions excepted, and subject to technical changes. Our general terms of delivery and payment are applied.

### **6. Care and Maintenance**

• Only clean this product with a slightly damp, lint-free cloth and do not use aggressive cleaning agents. • Make sure that water does not get into the product.

### **7. Warranty Disclaimer**

Hama GmbH & Co KG assumes no liability and provides no warranty for damage resulting from improper installation/mounting, improper use of the product or from failure to observe the operating instructions and/or safety notes.

Please contact Hama Product Consulting if you have any questions about this product. Hotline: +49 9091 502-115 (German/English) Further support information can be found here: www.hama.com

Note on environmental protection: After the implementation of the European Directive 2002/96/EU and 2006/66/EU in the national legal

**9. Recycling Information**

our env

system, the following applies: Electric  $\overline{\phantom{a}}$ and electronic devices as well as batteries must not be disposed of with household waste. Consumers are obliged by law to return electrical and electronic devices as well as batteries at the end of their service lives to the public collecting points set up for this purpose or point of sale. Details to this are defined by the national law of the respective country. This symbol on the product, the instruction manual or the package indicates that a product is subject to these regulations. By recycling, reusing the materials or other

23054835/12.17

forms of utilising old devices/Batteries, you are making an important contribution to protecting

# • To gain the maximal data transfer with

**6. Wartung und Pflege**

Produkt eindringt. **7. Haftungsausschluss**

Produkt eindringt. **8. Service und Support**

www.hama.com

• Reinigen Sie dieses Produkt nur mit einem fusselfreien, leicht feuchten Tuch und

Reinigen Sie dieses Produkt nur mit einem fusselfreien, leicht feuchten Tuch und verwenden Sie keine aggressiven Reiniger. Achten sie darauf, dass kein Wasser in das

Bitte wenden Sie sich bei Fragen zum Produkt gerne an die Hama-Produktberatung. Hotline: +49 9091 502-115 (Deu/Eng) Weitere Supportinformationen finden sie hier:

# **8. Service and Support**

• Bevor Sie eine Speicherkarte aus dem Kartenleser entnehmen, vergewissern Sie sich, dass der Datentransfer beendet ist. • Entfernen Sie den Wechseldatenträger Ihrem Endgerät trennen. • Bei Nichtbeachtung kann Datenverlust

• Um die maximale Datenübertragung bei SD-Karten und microSD-Karten zu erhalten, muss das eingesetzte Speichermedium • Der größte Teil der Karten im SDXC Format sind mit dem Dateisystem exFAT formatiert. Dieses wird nur von den Betriebssystem Windows Vista (ab SP1)/7/8 und Mac OS • Um SDXC Karten mit exFAT Formatierung auch unter Windows XP nutzen zu können, benötigen Sie mind. XP SP2 und das exFAT Update von Microsoft.

### **9. Entsorgungshinweise**

### **Hinweis zum Umweltschutz:**

verwenden Sie keine aggressiven Reiniger. • Achten sie darauf, dass kein Wasser in das Ab dem Zeitpunkt der Umsetzung der europäischen Richtlinien 2002/96/EG und 2006/66/EG in nationales Recht gilt folgendes: Elektrische und elektronische Geräte sowie Batterien dürfen nicht mit dem Hausmüll entsorgt

werden. Der Verbraucher ist gesetzlich verpflichtet, elektrische und elektronische Geräte sowie Batterien am Ende ihrer Lebensdauer an den dafür eingerichteten, öffentlichen Sammelstellen oder an die Verkaufsstelle zurückzugeben. Einzelheiten dazu regelt das jeweilige Landesrecht. Das Symbol auf dem Produkt, der Gebrauchsanleitung oder der Verpackung weist auf diese Bestimmungen hin. Mit der Wiederverwertung, der stofflichen Verwertung oder anderen Formen der Verwertung von Altgeräten/Batterien leisten Sie einen wichtigen Beitrag zum Schutz unserer

Umwelt.

# GB Operating Instructions

### **Controls and Displays**

Fig. A 1. Chip card slot 2. Slot for SD/MMC/MS/XD cards

3. Slot for microSD cards 4. Slot for M2 cards Fig. B 5. USB port for connection cable

6. Status LED for card access Thank you for choosing a Hama product.

Take your time and read the following instructions and information completely. Please keep these instructions in a safe place for future reference. If you sell the device, please pass these operating instructions on to the new owner.

### **1. Explanation of Warning Symbols and Notes**

### **Warning**

This symbol is used to indicate safety instructions or to draw your attention to specific hazards and risks.

### D Bedienungsanleitung

### **Bedienungselemente und Anzeigen** Abb. A

1. Chipkarten Einschub 2. Einschub für SD/MMC/MS/XD Karten 3. Einschub für microSD Karten 4. Einschub für M2 Karten Abb. B

### 5. USB-Anschluss für Verbindungskabel 6. Status-LED zum Kartenzugriff

zunächst ganz durch. Bewahren Sie diese Bedienungsanleitung anschließend an einem sicheren Ort auf, um bei Bedarf darin

**1. Erklärung von Warnsymbolen und**

Wird verwendet, um Sicherheitshinweise zu kennzeichnen oder um Aufmerksamkeit auf besondere Gefahren und Risiken zu lenken.

entschieden haben!

nachschlagen zu können.

**Hinweisen Warnung**

Vielen Dank, dass Sie sich für ein Hama Produkt • USB 2.0 Chipkartenleser "Multi" • USB 2.0 Kabel • diese Bedienungsanleitung

### Nehmen Sie sich Zeit und lesen Sie die folgenden Anweisungen und Hinweise **3. Sicherheitshinweise** • Das Produkt ist für den privaten,

nicht-gewerblichen Haushaltsgebrauch vorgesehen. • Schützen Sie das Produkt vor Schmutz,

**Hinweis**

kennzeichnen. **2. Packungsinhalt**

Wird verwendet, um zusätzlich Informationen oder wichtige Hinweise zu

### Feuchtigkeit und Überhitzung und verwenden Sie es nur in trockenen Räumen. • Betreiben Sie das Produkt nicht in

unmittelbarer Nähe der Heizung, anderer Hitzequellen oder in direkte Sonneneinstrahlung. • Lassen Sie das Produkt nicht fallen und

- setzen Sie es keinen heftigen Erschütterungen aus.
- Versuchen Sie nicht, das Produkt selbst zu warten oder zu reparieren. Überlassen Sie jegliche Wartungsarbeit dem zuständigen Fachpersonal.

### • Öffnen Sie das Produkt nicht und betreiben Sie es bei Beschädigungen nicht weiter. **Unterstützte Speicherkarten:**

• Dispose of packaging material immediately according to locally applicable regulations. • Do not modify the product in any way. Doing

• Keep this product, as all electrical products, out of the reach of children! **4. System Requirements**

The chip card reader supports the following

• Compatible with the PC/SC Specification • Supports Microsoft Smart Card for Windows • Supported memory chip cards: HLE4418, SLE4428, SLE4432, SLE4442, AT88SC1608,

• Smartcard (processor chip card) support: according to ISO 7816-1, 2, 3, 4; protocols

• Entsorgen Sie das Verpackungsmaterial sofort gemäß den örtlich gültigen Entsorgungsvorschriften. • Nehmen Sie keine Veränderungen am Produkt vor. Dadurch verlieren sie jegliche Gewährleistungsansprüche. • Dieses Produkt gehört, wie alle elektrischen Produkte, nicht in Kinderhände! **4. Systemvoraussetzungen** Der Chipkartenleser unterstützt folgende

• Unterstützte Speicherchipkarten: HLF4418 SLE4428, SLE4432, SLE4442, AT88SC1608,

• Spannungsversorgung Karten: 1,8V/3V/5V

• Smartcard (Prozessor-Chipkarte) Unterstützung: gem. ISO 7816-1, 2, 3, 4;

Protokolle  $T=0$ ,  $T=1$ • APIs · PC/SC, PKCS#11

so voids the warranty.

operating systems: • Windows 10 / 8.1 /8/7 / Mac OS 10.10/10.11 **Chip card interface:**

AT45D041

 $T=0$   $T=1$ • APIs: PC/SC, PKCS#11 • Power supply for cards: 1.8 V/3 V/5 V

Betriebssysteme: • Windows 10/8 1/8/7 Mac OS 10.10/10.11 **Chipkartenschnittstelle :** • Kompatibel mit der PC/SC Spezifikation • Unterstützt Microsoft Smart Card for

Windows

AT45D041

- SD/SD ROM / Extreme SD/ Extreme II SD/ Ultra SD/ Ultra II SD/ SD Pro/ SD Elite Pro/ HS SD/ Ultra Speed SD/ SD Ultra X SDHC / SDXC • microSD / microSDHC / microSDXC / miniSD<sup>\*</sup>
	- / miniSDHC\* • MMC / MMCplus / RS-MMC\* / MMCmobile\*/ MMCmicro\*
	- MS/MS Pro / MS ProDuo\* / M2 • CompactFlash Typ I / Typ II
- xD-Picture Card
- \*nur mit Adapter (nicht enthalten)

### **5. Inbetriebnahme und Betrieb**

### **Hinweis – Kompatibilität USB 1.1**

• Der USB 2.0 Chipkartenleser ist abwärtskompatibel zu USB 1.1. • Es sind keine zusätzlichen Treiber notwendig. Die Installation erfolgt automatisch.

Zur Verwendung des Chipkartenlesers benötigen Sie eine Smartcard oder ID-Karte, sowie eine passende Software. Die Software erhalten Sie ggf. von Ihrer Bank, der Verwaltung Ihres Landes oder von anderen zugelassenen

Weitere freie oder kostenpflichtige Software und Chipkarten mit denen Sie Ihren Chipkarten Leser nutzen können, finden Sie im Internet. • Schließen Sie das mitgelieferte USB 2.0 Kabel am Multi-Kartenleser an (1).

On the internet, you can find other free software and chip cards or ones that are subject to charge that you can use with your chip card

multi Card Reader (1).

the connection is successful. • The hot pink LED indicator light flashes

during data transfer.

• Connect the included USB 2.0 cable to the

• Connect the free connector of the USB cable to a free USB port at your computer. • Insert your memory or chip card into the corresponding slot on the Multi card reader • (1, 2, 3, 4). The left LED indicator light lights up in blue and the right one in hot pink (6) if

• It is not possible to exchange data between two memory cards used in the Multi card reader at the same time (hot swapping). • Generally, it is also impossible to exchange data between a chip card and a memory card that is inserted at the same time.

reader.

• Schließen Sie den freien Stecker des USB Kabels an einer freien USB Buchse Ihres Computers an. • Stecken Sie Ihre Speicher- oder Chipkarte

Kartenlesers (1, 2, 3, 4). Bei erfolgreicher Verbindung leuchtet die linke LED-Kontrollleuchte blau

• Während des Datentransfers blinkt die pinke LED-Kontrollleuchte.

Speicherkarten auszutauschen (Hot Swapping). • Zwischen einer Chipkarte und einer gleichzeitig gesteckten Speicherkarte ist

möglich.

in der Regel ebenso kein Datenaustausch

**Hinweis**

10.6.5 (oder neuer) unterstützt.

# in den entsprechenden Einschub des Multi-

und die rechte pink auf (6).

• Es ist nicht möglich, Daten zwischen zwei gleichzeitig im Multi-Kartenleser verwendeten

Institutionen. Diese Software ist nicht Bestandteil dieses Produktes.

UHS-I-fähig sein.

**Warnung – Datenverlust**

immer über die Auswurffunktion Ihres Betriebssystems, bevor Sie das Speichermedium aus dem Kartenleser entnehmen oder den Kartenleser (mit eingestecktem Speichermedium) von

# nicht ausgeschlossen werden!

**Warning – Data Loss** • Ensure that the data transfer is done before you remove a memory card from

• Always use the eject function of your operating system before you remove a memory card from your Card Reader or disconnect your Card Reader (with inserted memory card) from your end device. • Data loss can't be excluded at disregard!

SD/microSD cards, the memory card has

• Most cards in the SDXC format are formatted with the exFAT file system. This system will only be supported by Windows Vista (from SP1)/7/8 and Mac

your Card Reader.

**Note**

to support UHS-I.

OS 10.6.5 (or higher). • To also use SDXC cards (with the exFAT formatting) under Windows XP, you need at least XP SP2 and the exFAT update

from Microsoft.

### **Éléments de commande et d'affichage**

Fig. A 1. Emplacement pour cartes à puce 2. Emplacement pour cartes SD/MMC/MS/XD 3. Emplacement pour cartes microSD 4. Emplacement pour cartes M2 Fig. B

5. Port USB pour câble de connexion 6. LED d'état pour l'accès à la carte

Nous vous remercions d'avoir choisi un produit Hama. Veuillez prendre le temps de lire l'ensemble des remarques et consignes suivantes. Veuillez

conserver ce mode d'emploi à portée de main afin de pouvoir le consulter en cas de besoin. Transmettez-le au nouveau propriétaire avec l'appareil le cas échéant.

### **1. Explication des symboles d'avertissement et des remarques**

### **Avertissement**

Ce symbole est utilisé pour indiquer des consignes de sécurité ou pour attirer votre attention sur des dangers et risques particuliers.

### EInstrucciones de uso

### **Elementos de manejo e indicadores**

Fig. A 1. Ranura para tarjetas con chip 2. Ranura para tarjetas SD/MMC/MS/XD 3. Ranura para tarjetas microSD 4. Ranura para tarjetas M2

Fig. B 5. Puerto USB para cable de conexión 6. LED de estado del acceso a la tarjeta

Le agradecemos que se haya decidido por un

producto de Hama. Tómese tiempo y léase primero las siguientes instrucciones e indicaciones. Después, guarde estas instrucciones de manejo en un lugar seguro para poder consultarlas cuando sea necesario. Si vende el aparato, entregue estas

instrucciones de manejo al nuevo propietario. **1. Explicación de los símbolos de aviso y**

# **Aviso**

**de las indicaciones**

Se utiliza para caracterizar las indicaciones de seguridad o para llamar la atención sobre peligros y riesgos especiales.

**NL** Gebruiksaanwiizing

### **Bedieningselementen en weergaven**

Afb. A<br>1 Slot voor chinkaarten 1. Slot voor chipkaarten 2. Slot voor SD/MMC/MS/XD-kaarten 3. Slot voor microSD-kaarten

### 4. Slot voor M2-kaarten **2. Inhoud van de verpakking**

- 5. USB-aansluiting voor verbindingskabel 6. LED-indicatie voor toegang tot de kaart • USB 2.0 chipkaartlezer "Multi" • USB 2.0 kabel
- Hartelijk dank dat u voor een product van Hama • Deze bedieningsinstructies **3. Veiligheidsinstructies**

### heeft gekozen. Neem de tijd om de volgende aanwijzingen

en instructies volledig door te lezen. Berg deze gebruiksaanwijzing vervolgens op een goede plek op zodat u hem als naslagwerk kunt gebruiken. Op zodat u hem als naslagwerk kunt gebruiken. Mocht u het toestel verkopen, geeft u dan ook deze gebruiksaanwijzing aan de nieuwe eigenaar. privegebruik in huiselijke kring. • Bescherm het product tegen vuil, vocht en oververhitting en gebruik het alleen in droge omgevingen. • Gebruik het product niet in de onmiddellijke nabijheid van een verwarming of andere warmtebronnen en stel het niet bloot aan

### **1. Verklaring van**

Afb. B

# **waarschuwingssymbolen en instructies**

### **Waarschuwing**

Wordt gebruikt voor veiligheidsinstructies of om de aandacht te trekken op bijzondere gevaren en risico's.

### **Remarque**

Ce symbole est utilisé pour indiquer des informations supplémentaires ou des

droits de garantie. • Cet appareil, comme tout appareil électrique, doit être gardé hors de portée des enfants!

**4. Configuration système requise**

• Ne tentez pas d'ouvrir le produit en cas de détérioration et cessez de l'utiliser. • Recyclez les matériaux d'emballage conformément aux prescriptions locales en

Des modifications vous feraient perdre vos

• Ne tentez pas de réparer l'appareil vousmême ni d'effectuer des travaux d'entretien. Déléguez tous travaux d'entretien à des

Le lecteur de cartes multiple prend en charge les systèmes d'exploitation suivants: • Windows 10/8 1/8/7 / Mac OS 10.10/10.11

vigueur.

### **Interface de carte à puce :**

1,8V/3V/5V

• Compatible avec la spécification PC/SC • Supporte Microsoft Smart Card for Windows • Cartes à puce mémoire prises en charge HLE4418, SLE4428, SLE4432, SLE4442, AT88SC1608, AT45D041 • Smartcard (carte à puce à processeur) : selon ISO 7816-1, 2, 3, 4; protocole T=0, T=1 • APIs : PC/SC, PKCS#11

• Alimentation électrique des cartes

• Deseche el material de embalaje en

• Este aparato, como todos los aparatos eléctricos, no debe estar en manos de los

El lector de tarjetas con chip es compatible con los siguientes sistemas operativos: • Windows  $10/8$   $1/8/7$  / Mac OS 10.10/10.11 **Interfaz para tarjetas con chip :** • Compatible con la especificación PC/SC • Compatible con Microsoft Smart Card para

• Tarjetas de memoria con chip compatibles: HLE4418, SLE4428, SLE4432, SLE4442, AT88SC1608, AT45D041 • Compatibilidad con Smartcard (tarjeta con chip para procesadores): conf. a ISO 7816-1, 2, 3, 4; protocolos T=0, T=1 • APIs: PC/SC, PKCS#11

• Alimentación de tensión tarjetas: 1,8 V/3

• Het verpakkingsmateriaal direct en overeenkomstig de lokaal geldende afvoervoorschriften afvoeren. • Verander niets aan het toestel. Daardoor vervalt elke aanspraak op garantie. • Elektrische apparaten dienen buiten het bereik van kinderen gehouden te worden!

De chipkaartlezer ondersteunt de volgende

• Compatibel met de PC/SC specificatie • Ondersteunt Microsoft Smart Card for

• Ondersteunde geheugenchipkaarten HLE4418, SLE4428, SLE4432, SLE4442, AT88SC1608, AT45D041 • Smartcard (processor-chipkaart) Ondersteuning: conform ISO 7816-1, 2, 3, 4;

• Spanningsvoorziening kaarten: 1,8V/3V/5V

sobre el desecho vigentes. • No realice cambios en el aparato. Esto

**4. Requisitos del sistema**

de la garantía.

niños.

Windows

V/5 V

**4. Systeemeisen**

besturingssystemen: • Windows 10/8.1/8/7 / Mac OS

10.10 / 10.11 **Chipkaartinterface:**

Windows

protocollen  $T=0$ ,  $T=1$ • APIs : PC/SC, PKCS#11

### **Cartes mémoire prises en charge :**

- N'apportez aucune modification à l'appareil. • SD/SD ROM / Extreme SD/ Extreme II SD/ Ultra SD/ Ultra II SD/ SD Pro/ SD Elite Pro/ HS SD/ Ultra Speed SD/ SD Ultra X SDHC / SDXC • microSD / microSDHC / microSDXC / miniSD\*/ miniSDHC\* • MMC / MMCplus / RS-MMC\* / MMCmobile\*/<br>MMCmicro\*
	- MMCmicro\* MS/MS Pro / MS ProDuo\* / M2 • CompactFlash Typ I / Typ II
	- xD-Picture Card \*uniquement avec adaptateur (non compris)

### **5. Mise en service**

### **Remarque concernant la compatibilité USB 2.0 et USB 1.1**

• Le lecteur de cartes à puce USB 2.0 est rétrocompatible avec USB 1.1. • Aucun pilote supplémentaire n'est nécessaire. L'installation démarre automatiquement.

Pour utiliser le lecteur de cartes à puce, vous avez besoin d'une Smartcard ou d'une carte ID ainsi que d'un logiciel adapté. Vous obtiendrez le logiciel auprès de votre banque, de l'administration locale ou d'autres institutions homologuées, le cas échéant. Ce logiciel ne fait pas partie du produit.

### conformidad con las disposiciones locales **Tarjetas de memoria compatibles:**

conllevaría la pérdida de todos los derechos • SD/SD ROM / Extreme SD/ Extreme II SD/ Ultra SD/ Ultra II SD/ SD Pro/ SD Elite Pro/ HS SD/ Ultra Speed SD/ SD Ultra X SDHC / SDXC • microSD / microSDHC / microSDXC / miniSD\* / miniSDHC\*

• MMC / MMCplus / RS-MMC\* / MMCmobile\*/ MMCmicro\* • MS/MS Pro / MS ProDuo\* / M2

• CompactFlash tipo I / tipo II • Tarjetas xD-Picture

### \*solo con adaptador (no incluido) **5. Inbetriebnahme und Betrieb**

### **Nota – Compatibilidad**

**Ondersteunde geheugenkaarten:** • SD/SD ROM / Extreme SD/ Extreme II SD/ Ultra SD/ Ultra II SD/ SD Pro/ SD Elite Pro/ HS SD/ Ultra Speed SD/ SD Ultra X SDHC / SDXC • microSD / microSDHC / microSDXC / miniSD\*

• MS/MS Pro / MS ProDuo\* / M2 • CompactFlash Typ I / Typ II • xD-Picture Card \*alleen met adapter (niet bij de levering inbegrepen) **5. Inbedrijfstelling**

• MMC / MMCplus / RS-MMC\* / MMCmobile\*/

**Aanwijzing – compatibiliteit USB 1.1** • De USB 2.0 chipkaartlezer "Multi" is ook compatibel met USB 1.1. • Het installeren van extra drivers is niet noodzakelijk. De installatie wordt automatisch uitgevoerd.

/ miniSDHC\*

MMCmicro\*

**con USB 1.1** • El lector de tarjetas con chip USB 2.0 es compatible con la versión anterior USB 1.1. • No es necesaria la instalación de controladores adicionales. La instalación

se realiza automáticamente. Para la utilización del lector de tarjetas con chip se requiere una tarjeta inteligente (smart card)

o una tarjeta identificativa, así como el software adecuado. Es posible que pueda obtener el software de su banco, la administración estatal

Vous trouverez d'autres logiciels et cartes à puce gratuits ou payants avec lesquels vous pourrez utiliser votre lecteur de cartes à puce sur Internet. • Raccordez le cordon USB 3.0 au lecteur de

cartes multiple. • Insérez le connecteur du cordon USB dans un port USB libre de votre ordinateur.

• Insérez votre carte mémoire ou carte à puce dans l'emplacement correspondant du lecteur de cartes multiple  $(1, 2, 3, 4)$ . Le voyant LED de contrôle gauche s'allume en bleu et le voyant droit en rose (6) en cas de bonne connexion. • Le voyant LED de contrôle rose clignote

pendant le transfert de données. • Vous ne pouvez pas effectuer un transfert de données entre deux cartes mémoires insérées simultanément dans le lecteur de cartes

multiple (hot swapping). • En règle générale, il n'est pas non plus possible d'effectuer un transfert de données .<br>entre une carte à puce et une carte mémoire insérée simultanément.

u otras instituciones autorizadas. Este software no es parte componente de este producto. En Internet encontrará otros programas de software y tarjetas con chip gratuitos o de pago con los que puede utilizar su lector de tarjetas

• Conecte ahora el cable USB 2.0 suministrado al lector de tarjetas múltiple (1). • Conecte ahora la clavija libre del cable USB a un puerto USB libre de su ordenador. • Introduzca su tarjeta de memoria o con chip en la ranura correspondiente del lector de tarjetas múltiple (1, 2, 3, 4). El LED de control izquierdo se iluminará de color azul y el derecho de color rosa (6) una vez establecida

• Igualmente y por regla general, tampoco es posible intercambiar datos entre una tarjeta con chip y una tarjeta de memoria colocadas

Voor de gebruikmaking van de chipkaartlezer heeft u een Smartcard of ID-kaart, alsmede een geschikte software nodig. De software krijgt u evt. van uw bank, de overheid van uw land of van andere geautoriseerde instituten. Deze software is niet bij dit product inbegrepen. Diverse gratis of te kopen software en chipkaarten waarmee u uw chipkaartlezer kunt gebruiken vindt u in het internet. • Sluit de meegeleverde USB 2.0 kabel op de

• Sluit de vrije stekker van de USB-kabel op een vrije USB-poort van uw computer aan. • Steek uw geheugen- of chipkaart in het desbetreffende slot van de multi-kaartlezer • (1, 2, 3, 4). Bij een succesvolle verbinding gaat de linker LED-indicatie blauw en de rechter LED-indicatie roze branden (6). • Tijdens de datatransfer knippert de roze

• Het is niet mogelijk, data tussen twee tegelijkertijd in de multi-kaartlezer gebruikte geheugenkaarten uit te wisselen (hot

• Tussen een chipkaart en een tegelijkertijd geplaatste geheugenkaart is normaliter tevens geen uitwisseling van data mogelijk.

multi-kaartlezer aan (1).

LED-indicatie.

swapping).

correctamente la conexión. • Durante la transferencia de datos, el LED de

control rosa parpadea. • No es posible intercambiar datos entre dos tarjetas de memoria colocadas simultáneamente en el lector de tarjetas múltiple (Hot Swapping).

simultáneamente.

con chip.

est terminé avant d'extraire la carte<br>mémoire du lecteur. mémoire du lecteur. • Retirez en tous les cas le disque amovible à l'aide de la fonction d'extraction de votre système d'exploitation avant d'extraire le périphérique de stockage du lecteur de cartes ou avant de déconnecter le lecteur (contenant un périphérique de stockage) de votre appareil.

• Vous risquez sinon de perdre des données.

**Avertissement concernant la perte de données**

• Assurez-vous que le transfert des données

### **Remarque** • En présence de cartes microSD, le

périphérique de stockage utilisé doit être perprendice de stockage danse don energy<br>compatible UHS-I pour pouvoir obtenir la<br>vitesse de transmission maximale vitesse de transmission maximale. • La plupart des cartes SDXC sont formatées en exFAT. Ce formatage est pris en charge uniquement par les systèmes d'exploitation Windows Vista (à partir de SP1)/7/8 et Mac OS 10.6.5 (ou versions ultérieures).

**Advertencia – Pérdida de datos** • Antes de retirar una tarjeta de memoria del lector de tarjetas, asegúrese de que la transmisión de datos ha finalizado. • Siempre retire el medio extraíble de almacenamiento utilizando la función "Expulsar" de su sistema operativo antes de proceder a extraer el medio de memoria del lector de tarjetas o desconectar el lector de tarjetas (con el medio de memoria conectado) de su

### • Vous aurez besoin de XP SP2 et de la **9. Consignes de recyclage**

mise à jour exFAT de Microsoft pour pouvoir utiliser les cartes SDXC formatées en exFAT sous Windows XP. **Remarques concernant la protection de l'environnement:**

**Contract** 

### **6. Soins et entretien**

• Nettoyez la balance uniquement à l'aide d'un chiffon non fibreux légèrement humide ; évitez tout détergent agressif. • Veillez à ce qu'aucun liquide ne pénètre dans

le produit.

### **7. Exclusion de garantie** La société Hama GmbH & Co KG décline toute

responsabilité en cas de dommages provoqués par une installation, un montage ou une utilisation non conformes du produit ou encore provoqués par un non respect des consignes du mode d'emploi et/ou des consignes de sécurité.

### **8. Service et assistance** En cas de question concernant le produit,

www.hama.com

veuillez vous adresser au service de conseil produits de Hama. Ligne téléphonique directe : +49 9091 502-115 (allemand/anglais) Vous trouverez ici de plus amples informations concernant l'assistance :

**9. Instrucciones para desecho y reciclaje**

**Nota sobre la protección medioambiental:** Después de la puesta en marcha de la directiva Europea 2012/19/EU y 2006/66/EU en el sistema legislativo nacional, se aplicara lo siguiente: Los aparatos eléctricos y electrónicos, así como las baterías, no se deben evacuar en la basura doméstica. El usuario está legalmente obligado a llevar los aparatos eléctricos y electrónicos, así como pilas y pilas recargables, al final de su vida útil a los puntos de recogida comunales o a devolverlos al lugar donde los adquirió. Los detalles quedaran definidos por la ley de cada país. El símbolo en el producto, en las instrucciones de uso o en el embalaje hace referencia a ello. Gracias al reciclaje, al reciclaje del material oaotras formas de reciclaje de aparatos/pilas usados, contribuye Usted de forma importante a la protección de nuestro

Conformément à la directive européenne 2002/96/CE et 2006/66/ CE, et afin d'atteindre un certain nombre d'objectifs en matière de protection de l'environnement, les règles suivantes doivent être appliquées: Les appareils électriques et électroniques ainsi que les batteries ne doivent pas être éliminés avec les déchets ménagers. Le pictogramme "picto" présent sur le produit, son manuel d'utilisation ou son emballage indique que le produit est soumis à cette réglementation. Le consommateur doit retourner le produit/la batterie usager aux points de collecte prévus à cet effet. Il peut aussi le remettreàun revendeur. En permettant enfin le recyclage des produits ainsi que les batteries, le consommateur contribuera à la protection de notre environnement. C'est un acte écologique.

• Para poder utilizar tarjetas SDXC con formateo exFAT también bajo Wind XP, es necesario, como mínimo, XP SP2 y la actualización exFAT de Microsoft.

### **6. Mantenimiento y cuidado**

• Limpie este producto sólo con un paño ligeramente humedecido que no deje pelusas y no utilice detergentes agresivos. • Asegúrese de que no entre agua en el producto.

### **7. Exclusión de responsabilidad**

Hama GmbH & Co KG no se responsabiliza ni concede garantía por los daños que surjan por una instalación, montaje o manejo incorrectos del producto o por la no observación de las instrucciones de manejo y/o de las instrucciones de seguridad.

### **8. Servicio y soporte**

Si tiene que hacer alguna consulta sobre el producto, diríjase al asesoramiento de productos Hama. Línea directa: +49 9091 502-115 (Alemán/ Inglés)

Encontrar más información de soporte aquí: www.hama.com

> formattering ook onder Windows XP te kunnen gebruiken heeft u minimaal XP SP2 en de exFAT-update van Microsoft nodig.

### • Teneinde SDXC-kaarten met exFAT-**9. Aanwijzingen over de afvalverwerking**

mileu.

medio ambiente.

 $\overline{\phantom{a}}$ 

**Notitie aangaande de bescherming van het milieu:** Ten gevolge van de invoering van de Europese Richtlijn 2002/96/EU en 2006/66/EU in het nationaal juridisch

**6. Onderhoud en verzorging** Reinig dit product uitsluitend met een pluisvrije, **Contract** licht vochtige doek en maak geen gebruik van agressieve reinigingsmiddelen. Let erop dat er geen water in het product binnendringt.

### **7. Uitsluiting van garantie en aansprakelijkheid**

Hama GmbH & Co KG aanvaardt geen enkele aansprakelijkheid of garantieclaims voor schade of gevolgschade, welke door ondeskundige installatie, montage en ondeskundig gebruik van het product ontstaan of het resultaat zijn van het niet in acht nemen van de bedieningsinstructies en/of veiligheidsinstructies.

### **8. Service en support**

Neem bij vragen over het product contact op met de afdeling Productadvies van HAMA. Hotline: +49 9091 502-115 (Duits/Engels) Meer support-informatie vindt u hier: www.hama.com

### system, is het volgende van toepassing: Elektrische en elektronische apparatuur, zoals batterijen mag niet met het huisvuil weggegooid worden. Consumenten zijn wettelijk verplicht om electrische en elctronische apparaten zoals batterijen op het einde van gebruik in te dienen bij openbare verzamelplaatsen speciaal opgezet voor dit doeleinde of bij een verkooppunt. Verdere specificaties aangaande dit onderwerp zijn omschreven door de nationale wet van het betreffende land. Dit symbool op het product, de gebruiksaanwijzing of de verpakking duidt erop dat het product onderworpen is aan deze richtlijnen. Door te recycleren, hergebruiken van

materialen of andere vormen van hergebruiken van oude toestellen/batterijen, levert u een grote bijdrage aan de bescherming van het

la posibilidad de que se produzca una pérdida de datos **Nota**

• De lo contrario, no se puede excluir

terminal.

• Para alcanzar la velocidad máxima de transmisión de datos con tarjetas SD y microSD, el medio de memoria utilizado debe ser compatible con UHS-I. • La mayor parte de las tarjetas en formato SDXC están formateadas con el sistema de archivos exFAT. Este sólo es compatible con los sistemas operativos Windows Vista (a partir de SP1)/7/8 y Mac OS

**Waarschuwing – verlies van**

• Voordat u een geheugenkaart uit de kaartlezer neemt, dient u er zeker van te zijn dat de gegevensoverdracht

• Verwijder de gegevensdrager te allen tijde via de functie "Uitwerpen" van uw besturingssysteem, voordat u het opslagmedium uit de kaartlezer wegneemt of de kaartlezer (met geplaatst opslagmedium) van uw eindtoestel scheidt. • Indien hier niet op wordt gelet kan gegevensverlies niet worden uitgesloten!

gegevensoverdracht bij SD-kaarten en microSD-kaarten te bereiken, dient het gebruikte opslagmedium geschikt voor UHS-I te zijn. • Het grootste deel van de kaarten in het SDXC-formaat is met het bestandsysteem exFAT geformatteerd. Dit wordt alleen door de besturingssystemen Windows Vista (vanaf SP1)/7/8 en Mac OS 10.6.5 (of nieuwere versie) ondersteu

10.6.5 (o posterior).

**gegevens**

**Aanwijzing** • Teneinde de maximale

voltooid is.

# remarques importantes. **2. Contenu de l'emballage**

• Lecteur de cartes à puce USB 2.0 « Multi » • Cordon USB 3.0 • Mode d'emploi

# **3. Consignes de sécurité**

### • Ce produit est destiné à une installation domestique non commerciale. • Protégez le produit de toute saleté, humidité surchauffe et utilisez-le uniquement dans des locaux secs. • N'utilisez pas le produit à proximité

techniciens qualifiés.

**Nota**

de conexión fijo • Estas instrucciones de manejo **3. Instrucciones de seguridad** • El producto es para el uso doméstico privado,

no comercial.

sacudidas fuertes.

presentar deterioros.

**Aanwijzing**

belangrijke informatie.

directe zonnestralen.

uitvoeren.

Wordt gebruikt voor extra informatie of

• Het product is bedoeld voor niet-commercieel

• Laat het product niet vallen en stel het niet bloot aan zware schokken of stoten. Probeer niet het product zelf te onderhoude of te repareren. Laat onderhouds- en reparatiewerkzaamheden door vakpersoneel

• Open het product niet en gebruik het niet meer als het beschadigd is.

competente.

Se utiliza para caracterizar informaciones adicionales o indicaciones importantes. **2. Contenido del paquete**

• Lector de tarjetas con chip USB 2.0 con cable

• Proteja el producto de la suciedad, la humedad y el sobrecalentamiento y utilícelo sólo en recintos secos. • No opere el producto en las inmediaciones de la calefacción, de otras fuentes de calor o bajo la radiación directa del sol. • No deje caer el producto ni lo someta a

• No intente mantener o reparar el aparato por cuenta propia. Encomiende cualquier trabajo de mantenimiento al personal especializado

• No abra el producto y no lo siga operando de

### immédiate d'un chauffage, d'autres sources de chaleur ou exposé aux rayons directs du soleil. • Protégez le produit des secousses violentes et évitez tout choc ou toute chute.